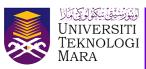

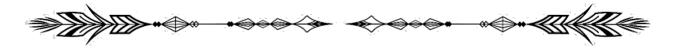

# TIPS AND TRICKS: ARTISTIC EFFECTS FOR IMAGES IN POWERPOINT

Rafizah Kechil, Wan Anisha Wan Mohammad & Azlina Mohd Mydin

The purpose of this tip is to share how to use artistic effects for images in PowerPoint. It is hoped that by sharing this tip, we will be able to handle our daily tasks more creatively using existing software. In PowerPoint, click on an image and then choose "Picture Format" to apply artistic effects to it. Then, select "Artistic Effects". Choose a creative effect that is appropriate for our needs.

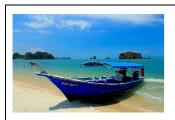

**None**The original picture, with no any artistic effects.

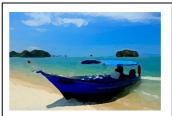

Glow Diffused
Shuffles pixels in a selection to soften focus.

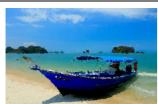

Marker Sketch the image with a marker effect.

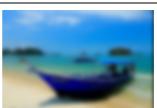

Blur
The Blur effect soften an entire image, and are useful for retouching.

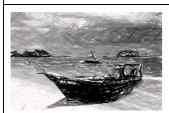

sketch.

Pencil Sketch
To convert the image to a black and white sketch.

**Pencil Grayscale** 

This effect converts

images to a black and

white sketch. This effect

brings in the hand-drawn

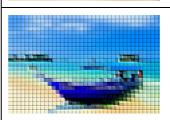

Pixels are clumped into square blocks. The pixels in a given block are all the same colour.

**Light Screen** 

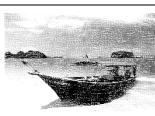

Watercolor Sponge Simulates the effect of sponge painting by creating images with highly textured areas of contrasting colour.

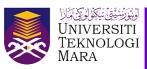

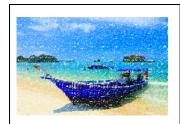

Line Drawing
Redraws an image using colored pencils.

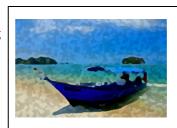

Film Grain
This effect is added to make images look gritty or sandy.

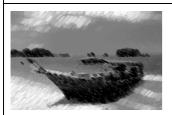

Chalk Sketch
To give an image a vintage look.

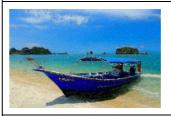

Mosaic Bubbles
Renders the image with
small chips or tiles and
grout between them.

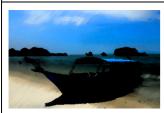

Paint Strokes
Smudges or smears the darker areas of an image by softening it. Lighter areas lose detail and become brighter.

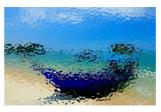

Glass
Repaints an image as single-colored adjacent cells with a foreground colour outline.

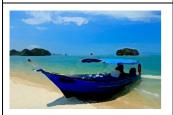

Paint Brush
Paints the image's edges
with a dry brush
technique.

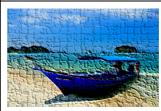

Cement
Turns an image into a stunning background.

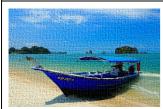

**Texturizer** Applies a texture to a selection image.

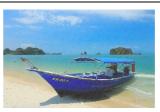

Crisscross Etching
Breaks up an image into squares filled with the predominant colour in that area of the image.

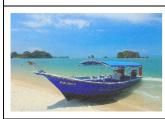

Pastel smooth
Turn image to a matte
finish.

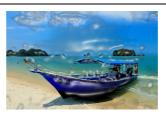

Plastic Wrap Coats the image in shiny plastic, accentuating the surface detail.

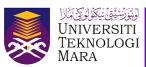

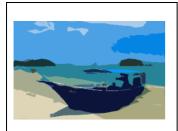

### Cutout

High-contrast images appear to be made from roughly cut pieces of coloured paper.

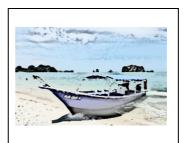

## **Photocopy**

Simulates the effect of photocopying an image. Large dark areas tend to be copied only around their edges, and midtones fall away to either solid black or solid white.

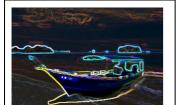

# Glow Edges Identifies the edges of color and adds a neon-like glow to them.

### Reference:

- Adobe (2022). *Artistic Filters*. Adobe Acrobat Reader. https://helpx.adobe.com/photoshop-elements/using/artistic-filters.html
- Bajaj, G. (2016). Artistic Effects for Pictures in PowerPoint 2016 for Windows. INDEZINE. https://www.indezine.com/products/powerpoint/learn/picturesandvisuals/2016/artistic-effects-for-pictures.html
- Kapoor, H. (2016). 5 Awesome Artistic Effects You Should Definitely Apply To Images In PowerPoint.

  The SlideTeam Blog. https://www.slideteam.net/blog/5-awesome-artistic-effects-you-should-definitely-apply-to-images-in-powerpoint
- Neveu, D. (2021). What Are Soft Pastels. NFAM. https://www.nevuefineartmarketing.com/what-are-soft-pastels

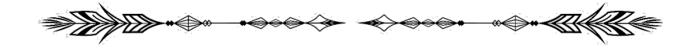